# **SOFTWARE PRO ANALÝZU LABORATORNÍCH MĚŘENÍ Z FYZIKY**

#### *P. Novák, J. Novák, A. Mikš*

Katedra fyziky, Fakulta stavební, České vysoké učení technické v Praze

#### **Abstrakt**

**V rámci přechodu na model strukturovaného studia byla na Fakultě stavební ČVUT v Praze mimo jiné provedena zásadní inovace výuky experimentální fyziky ve formě nových fyzikálních laboratorních měření pro studenty bakalářského a magisterského studia s využitím moderních měřících přístrojů a metod. Pro nové úlohy bylo třeba vytvořit vhodný software pro počítačové zpracování a vyhodnocení měřených dat. Pro vytvoření tohoto software byl zvolen systém MATLAB.** 

## **1 Úvod**

Na technických univerzitách jsou nezbytnou a velmi potřebnou součástí výuky fyziky laboratorní cvičení. Cílem těchto cvičení je prohloubit teoreticky nabyté vědomosti studentů na praktických úlohách a příkladech z technické praxe. V souvislosti s přechodem na model strukturovaného studia byla na Fakultě stavební ČVUT v Praze navržena nová koncepce výuky fyziky pro nově zavedené obory bakalářského studia a byly provedeny změny v obsahu vyučované látky i počtu hodin výuky pro různé studijní programy a obory studia. Byla též provedena zásadní inovace výuky experimentální fyziky ve formě fyzikálních laboratorních měření pro studenty bakalářského a magisterského studia. V rámci tohoto procesu došlo k modernizaci přístrojového vybavení laboratoří katedry fyziky pro výuku praktické fyziky a do výuky byly zavedeny zcela nové laboratorní úlohy zaměřené na moderní měřící metody využívající digitální měřící přístroje [1]. Spolu se zavedením těchto nových laboratorních úloh bylo třeba vytvořit vhodný podpůrný software pro počítačové zpracování a vyhodnocení měřených dat.

## **2 Software pro analýzu laboratorních měření z fyziky**

V rámci modernizace laboratoří katedry fyziky vznikly mimo jiné dvě nové laboratorní úlohy, které se zabývají měřením optických vlastností materiálů a světelných zdrojů [2-4] a úloha která se zabývá měřením a určováním tvaru ploch. V první laboratorní úloze se jedná o měření propustnosti a odrazivosti materiálů a o určování spektrální charakteristiky světelných zdrojů. Pro měření optických vlastností materiálů je využíván digitální spektrofotometr USB 2000 od firmy Ocean Optics, s příslušenstvím (Obr.1).

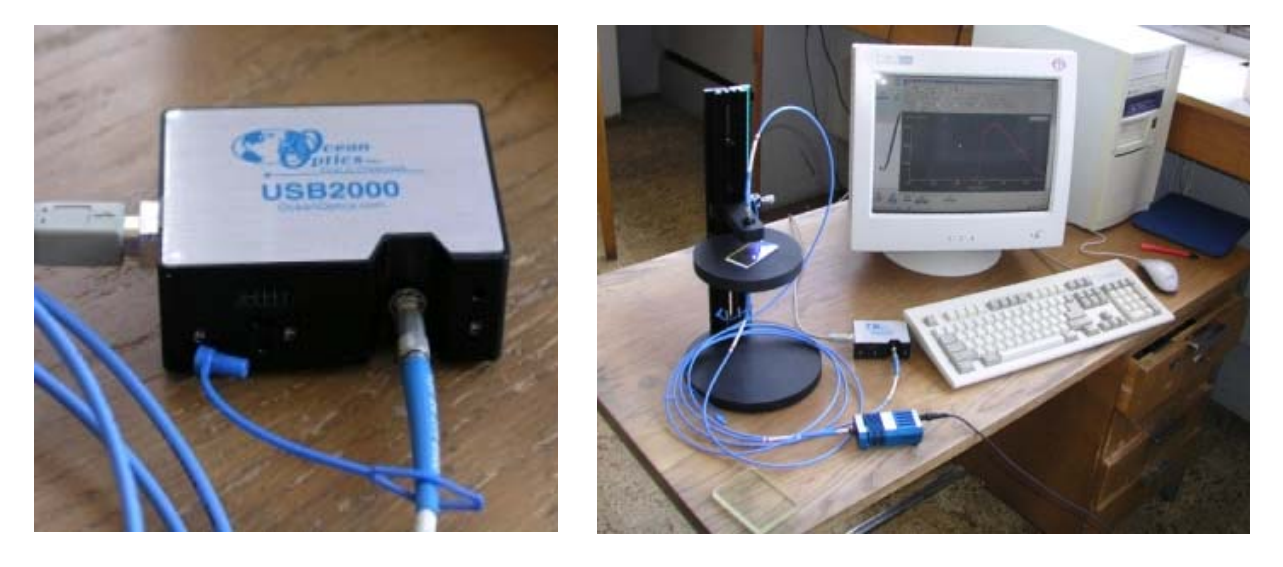

Obr. 1 Spektrofotometr USB 2000, sestava pro měření propustnosti

Spektrofotometr je připojen k počítači pomocí USB portu a vlastní měření je prováděno pomocí počítače s využitím ovládacího software, který byl dodán spolu se spektrofotometrem. V rámci tohoto počítačového programu lze nastavovat různé parametry citlivosti CCD senzoru (integrační doba, korekce elektrického šumu), nastavovat referenční a temné spektrum pro měření propustnosti resp. odrazivosti materiálů a snímat výsledné spektrum, které lze uložit do souboru. Bohužel ovládací program neumožňuje ukládat grafické výstupy (měřená data ukládá pouze do svého specifického datového souboru) a také neumožňuje jednoduchým způsobem dále pracovat s naměřenými daty (např. zobrazit více měření do jednoho grafu, provádět dodatečné vyhlazení grafu pomocí různých filtrů atd.). Z těchto důvodů bylo nutné vytvořit počítačovou aplikaci, která by umožnila jednoduchým způsobem provádět zpracování a vizualizaci měření s následnou možností exportu zpracovaných dat ve formě grafických výstupů. Tato aplikace by měla studentům usnadnit provádění porovnání několika testovaných materiálů a umožnit využití získaných grafických výstupů ke zpracování protokolu o měření.

Pro vytvoření tohoto software byl použit systém MATLAB [3,5], který umožňuje poměrně jednoduše provést zpracování dat a vytvářet požadované grafické výstupy a zároveň je volně přístupný všem studentům a zaměstnancům ČVUT v Praze. Na obr. 2 je zobrazeno okno vytvořeného programu, který byl vytvořen s využitím Graphical User Interface MATLABu [5]. Program umožňuje přímé načtení datových souborů vytvořených pomocí ovládacího software spektrofotometru a jejich další zpracování. V rámci programu je možno aplikovat vyhlazovací filtr a zpracovaná data následně exportovat do zvoleného adresáře, kde jsou uložena ve formě obrázků ve formátu JPEG a dále jako objekty Matlab Figure, které lze případně dále upravovat v MATLABu.

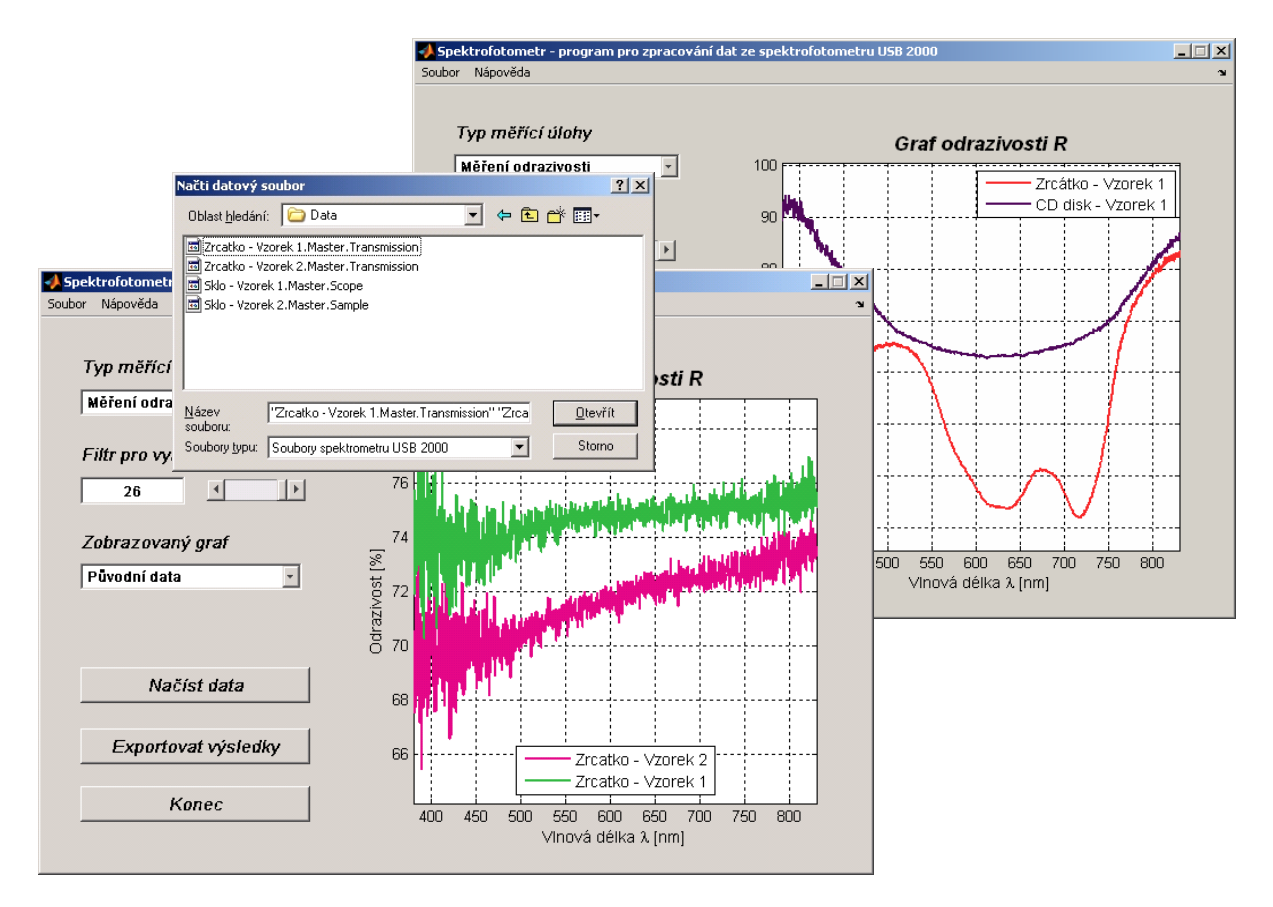

Obr. 2: Program pro vyhodnocení měření spektrofotometrem USB 2000

Druhá nově vytvořená úloha se zaměřuje na zjišťování optických charakteristik světelných zdrojů. V rámci této úlohy je prováděno měření prostorové vyzařovací charakteristiky různých světelných zdrojů.

Měření je prováděno s pomocí fotogoniometru Meopta (obr.3). Měření probíhá na stanovené síti úhlů v prostoru tj. ve vodorovné rovině (pohyb otočného ramene fotogoniometru) a ve svislé rovině (posuv detektoru po otočném rameni) a studenti provádí záznam naměřených hodnot intenzity světla v daném směru do předem připravené tabulky MS Excel.

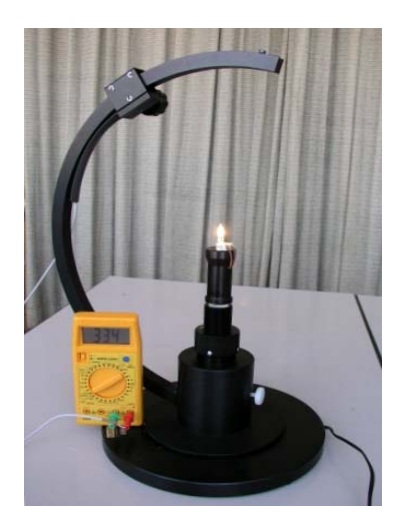

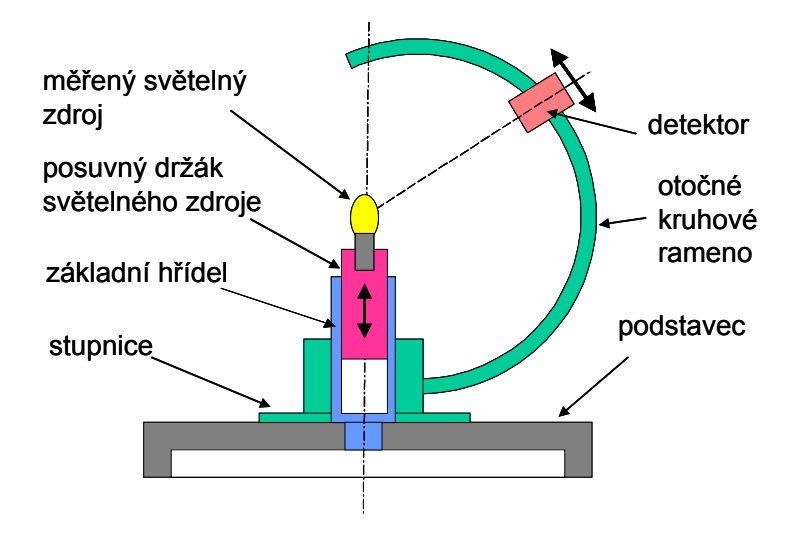

Obr. 3: Fotogoniometr Meopta

Tabulka pro zápis měřených dat je zobrazena na obr.4. Pro vyhodnocení měření byl vytvořen program, který umožní načíst data z tabulky uvedené na obr.3 a provede jejich grafické zpracování. Program umožňuje zobrazit svislé řezy v různých rovinách, vodorovný řez nebo trojrozměrný graf prostorové vyzařovací charakteristiky světelného zdroje.

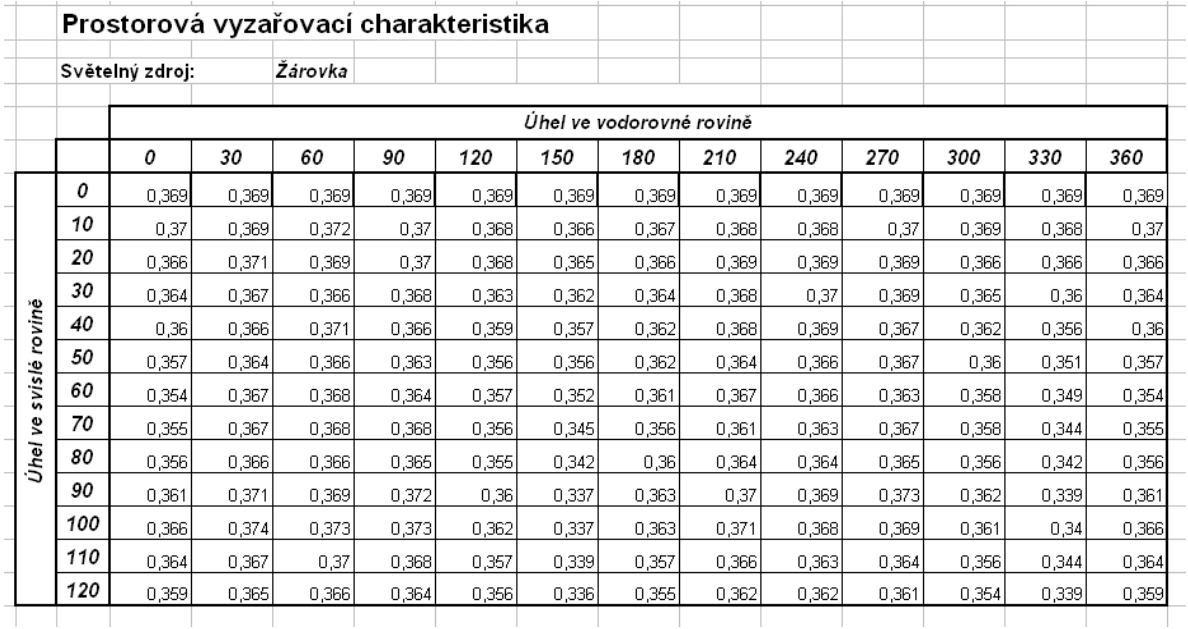

Obr. 4: Datová tabulka pro zpracování měření pomocí fotogoniometru

Stejně jako u programu pro spektrofotometr, umožňuje tento program export grafů do zvoleného adresáře ve formě JPEG obrázků a dále jako objekty Matlab Figure. Okno programu je zobrazeno na obr. 5.

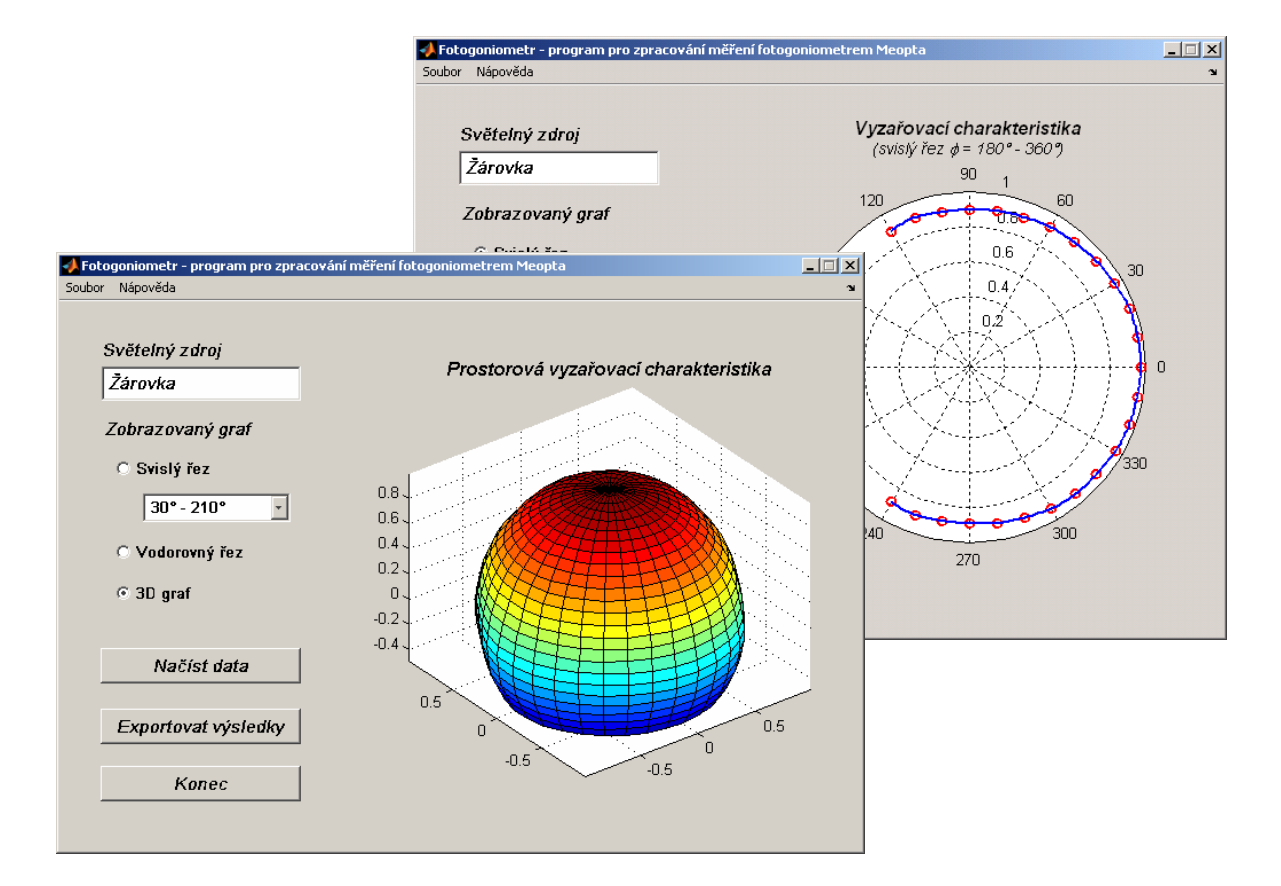

Obr. 5 Program pro vyhodnocení měření fotogoniometrem Meopta

Třetí nově vytvořená laboratorní úloha se zabývá měřením tvaru ploch. Měření se provádí pomocí 3D souřadnicového měřícího stroje a pro sférické plochy je užíván sférometr. Souřadnicové měřící zařízení bylo pro výukové účely vytvořeno pomocí křížového stolku ve vodorovné rovině *xy*, který umožňuje pohyb ve dvou kolmých osách pomocí mikrometrických šroubů.

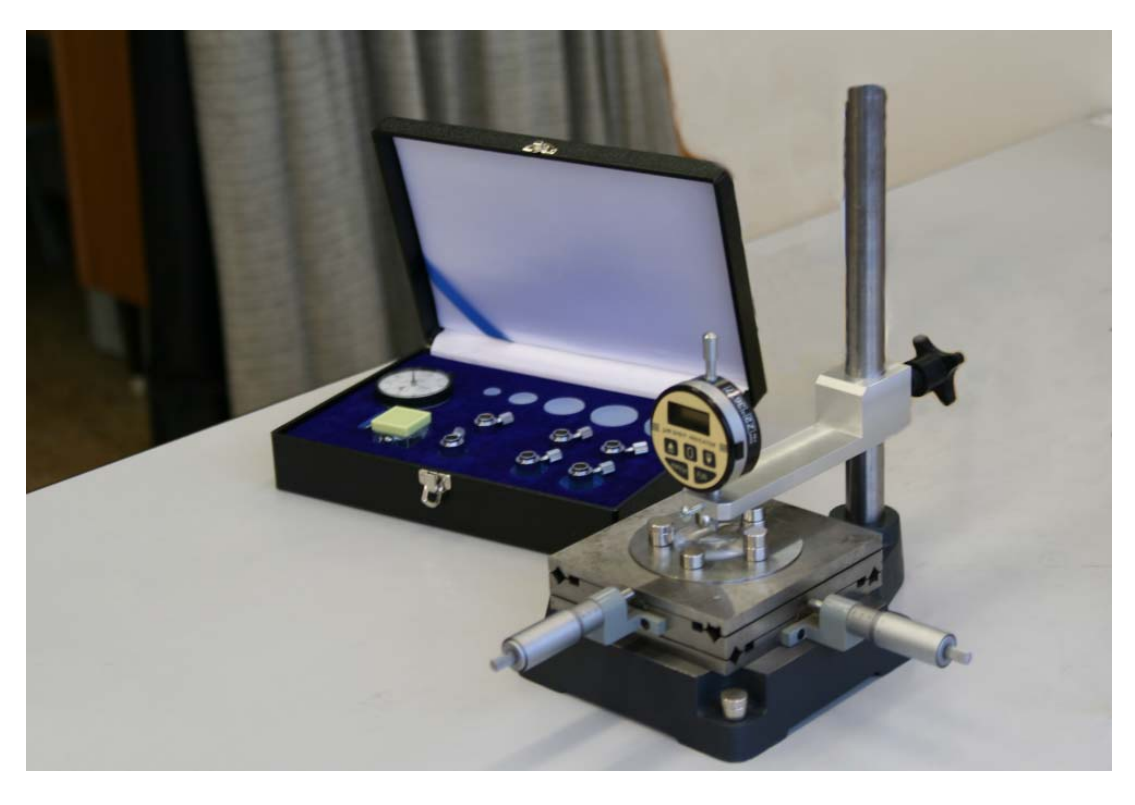

Obr. 6: Souřadnicové měřící zařízení a sférometr

Třetí osa (osa *z*) kolmá k rovině stolku je realizována pomocí digitálního úchylkoměru pevně upnutého v mechanickém držáku. Obrázek souřadnicového měřícího zařízení a sférometru jsou znázorněny na obr. 6.

| $-10 \times$<br>Microsoft Excel - Koule2Plocha Template                                                                                                    |        |                                                                      |                    |                    |          |                  |           |       |   |                                      |                       |
|----------------------------------------------------------------------------------------------------|--------|----------------------------------------------------------------------|--------------------|--------------------|----------|------------------|-----------|-------|---|--------------------------------------|-----------------------|
| <b>国1</b>                                                                                                    | Soubor | Úpravy                                                               | Zobrazit<br>Vložit | Formát<br>Nástroje | Data     | Nápověda<br>Okno | Adobe PDF |       |   | Nápověda – zadejte dotaz   →   _ 日 × |                       |
| $\sqrt[4]{\frac{1}{10}}$<br>$E_2 = 2.3 \times 10^{-10} - 10^{-10} = 2.5 \times 10^{-10} - 10^{-10} = 2.5 \times 10^{-10} - 10^{-10} = 2.5 \times 10^{-10}$<br>Y.<br>A<br>D.<br>$\Box$<br>$\triangleleft$ |        |                                                                      |                    |                    |          |                  |           |       |   |                                      |                       |
| 我看了<br>▼10 ▼ B Z U   青春春園 9 % 000 % \$ \$ \$   建建   田 ▼ タ ▼ A ▼ <sub>F</sub><br>: Arial<br>ામ                                                                                                    |        |                                                                      |                    |                    |          |                  |           |       |   |                                      |                       |
|                                                                                                    | J25    |                                                                      | $f_x$              |                    |          |                  |           |       |   |                                      |                       |
| 1                                                                                                    | B      | C                                                                    | D                  | E                  | F        | G                | Н         |       | J | Κ                                    | ∓                     |
| $\overline{2}$                                                                                                    |        | Topografie ploch                                                     |                    |                    |          |                  |           |       |   |                                      |                       |
| 3                                                                                                    |        |                                                                      |                    |                    |          |                  |           |       |   |                                      |                       |
| $\overline{4}$                                                                                                    |        |                                                                      | 0                  | 5                  | 10       | 15               | 20        | 25    |   |                                      |                       |
| 5                                                                                                    |        | 0                                                                    | 1,152              | 0,535              | 0,311    | 0,412            | 0,707     | 1,233 |   |                                      |                       |
| 6                                                                                                    |        | 5                                                                    | 0,443              | $-0,207$           | $-0,348$ | $-0,223$         | 0,057     | 0,604 |   |                                      |                       |
| 7                                                                                                    |        | 10                                                                   | 0,048              | $-0,48$            | $-0,683$ | $-0,579$         | $-0,271$  | 0,363 |   |                                      |                       |
| 8                                                                                                    |        | 15                                                                   | 0,03               | $-0,513$           | $-0,711$ | $-0,568$         | $-0,293$  | 0,344 |   |                                      |                       |
| $\overline{9}$                                                                                                    |        | 20                                                                   | 0,295              | $-0,233$           | $-0,425$ | $-0,321$         | $-0,019$  | 0,626 |   |                                      |                       |
| 10                                                                                                    |        | 25                                                                   | 0,876              | 0,344              | 0,159    | 0,257            | 0,582     | 1,253 |   |                                      |                       |
| 11                                                                                                    |        |                                                                      |                    |                    |          |                  |           |       |   |                                      |                       |
| 12<br>13                                                                                                    |        |                                                                      |                    |                    |          |                  |           |       |   |                                      |                       |
| 4A<br>$H$ $A$ $F$                                                                                                    |        | $\blacksquare$ List1 $\bigwedge$ List2 $\bigwedge$ List3 $\bigwedge$ |                    |                    |          |                  | 10        |       |   |                                      | $\blacktriangleright$ |
| Připraven                                                                                                    |        |                                                                      |                    |                    |          |                  |           |       |   |                                      |                       |

Obr. 7: Tabulka dat při měření souřadnicovým měřícím zařízením

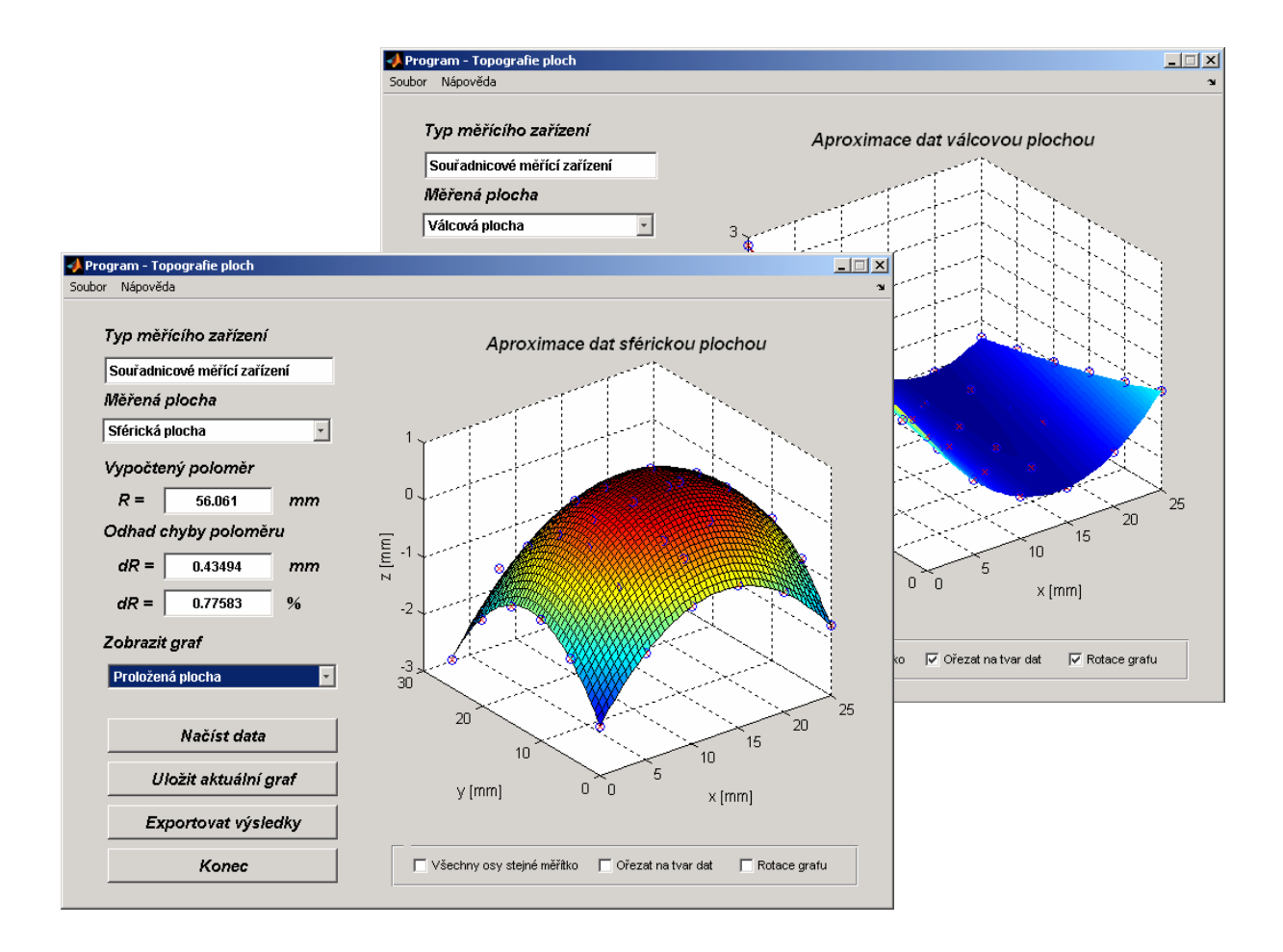

Obr. 7: Aplikace pro vyhodnocení měření tvaru ploch

Studenti provádí měření poloměru křivosti sférických a válcových ploch. Naměřená data zpracují do formy tabulek MS Excel. S použitím systému MATLAB byl vytvořen počítačový program, který umožňuje načíst měřená data, uložená ve formě tabulek MS Excel a provést zpracování měření tj. proložit naměřenými daty vhodnou plochu, vypočítat poloměr měřené plochy a odhadnout chybu měření poloměru. Na obr.7 je ukázána tabulka dat v MS Excel, kterou studenti vyplňují při měření souřadnicovým měřícím zařízením. Tato tabulka vstupuje jako datový soubor do nově vytvořené aplikace, která provádí analýzu a vyhodnocení dat. Okno vytvořené aplikace je zobrazeno na obr.8.

Výstupy programu je možno uložit ve formě tabulky MS Excel s vypočtenými hodnotami poloměru křivosti plochy a odhadem chyby měření, dále je možno exportovat grafické výstupy ve formě obrázku ve formátu JPEG a souboru Matlab Figure.

#### **3 Závěr**

V práci byly s využitím prostředí MATLAB vytvořeny počítačové aplikace, které umožňují analýzu a vizualizaci nových měření prováděných v rámci laboratorních cvičení z fyziky. Vytvořené aplikace umožňují načíst data získaná při měření, provést analýzu a zobrazení různých charakteristik měření a umožňují exportovat jak grafické výstupy tak i výsledky ve formě datového souboru.

*Práce byla vypracována v rámci projektu MSM6840770022 Ministerstva školství ČR.* 

## **Literatura**

- [1] Mikš, A. Novák, J. Novák, P.: Innovation of Laboratory Experiments from Physics. Physical and Material Engineering 2005. Praha: CTU in Prague, 2005, s. 114-116.
- [2] Mikš, A. Novák, J. Novák, P.: Measurements of Photometric Parameters of Light Sources and Optical Properties of Materials. Physical and Material Engineering 2005. Praha: CTU in Prague, 2005, s. 250-252.
- [3] Novák, J. Novák, P.: Computer Modelling in Physics Using Matlab. Proceedings of International Workshop: Physical and Material Engineering 2005. Praha: Czech Technical University in Prague, 2005, s. 136-138.
- [4] Mikš, A. Novák, J.: Aplikovaná optika 10. Vydavatelství ČVUT, Praha 2000.
- [5] Novák, J. Pultarová, I., Novák, P.: Základy informatiky Počítačové modelování v MATLABu. Vydavatelství ČVUT, Praha 2005.

Ing. Pavel Novák, Katedra fyziky, Fakulta stavební ČVUT v Praze, Thákurova 7, 166 29 Praha 6. tel: 224354345, fax: 233333226, e-mail: xnovakp9@fsv.cvut.cz

Ing. Jiří Novák, PhD., Katedra fyziky, Fakulta stavební ČVUT v Praze, Thákurova 7, 166 29 Praha 6. tel: 224354345, fax: 233333226, e-mail: novakji@fsv.cvut.cz

Prof.RNDr.Antonín Mikš,CSc., Katedra fyziky, Fakulta stavební ČVUT, Thákurova 7, 166 29 Praha 6 tel: 224354948, fax: 233333226, e-mail: miks@fsv.cvut.cz